# **Parcours personnalisé FaME F**ormation **a**ux **M**étiers de l'**E**nseignement

– Procédure pour candidater –

Pour cette rentrée 2021-2022, l'inscription/la réinscription (pour les étudiant.e.s déjà inscrit.e.s en 2020-2021 et qui souhaitent poursuivre) au parcours FaME se fait **via Apoflux**. Tout.e étudiant.e souhaitant suivre ou poursuivre ce parcours devra formuler un vœu sur la plateforme.

### Dates importantes :

Les candidatures pour le Parcours FaME se feront :

- Du **8 juillet au 19 juillet 2021** pour les étudiants du **Collège Sciences et Technologies**
- Du **6 juillet au 03 septembre 2021** pour les étudiants du **Collège Sciences de l'Homme**

### **La procédure de candidature en détail** :

Étape 1 : Rendez-vous sur la page Apoflux de l'Université de Bordeaux : https://apoflux.u-bordeaux.fr/etudiant/

Étape 2 : Une fois la page ouverte, cliquez sur l'onglet « **Voir le calendrier** »

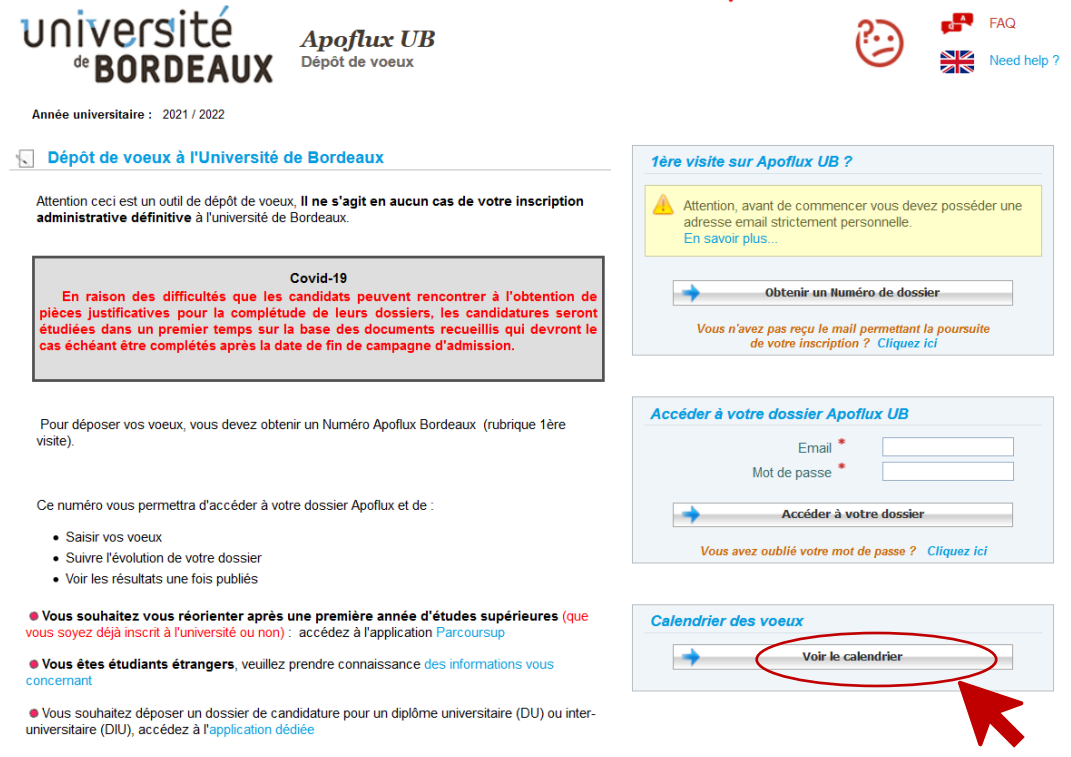

Étape 3 : Vous êtes redirigé.e vers la page ci-dessous. Cliquez sur « Faites votre choix » puis sélectionnez « **HOM-Collège Sciences de l'Homme** » (même si vous êtes du collège ST).

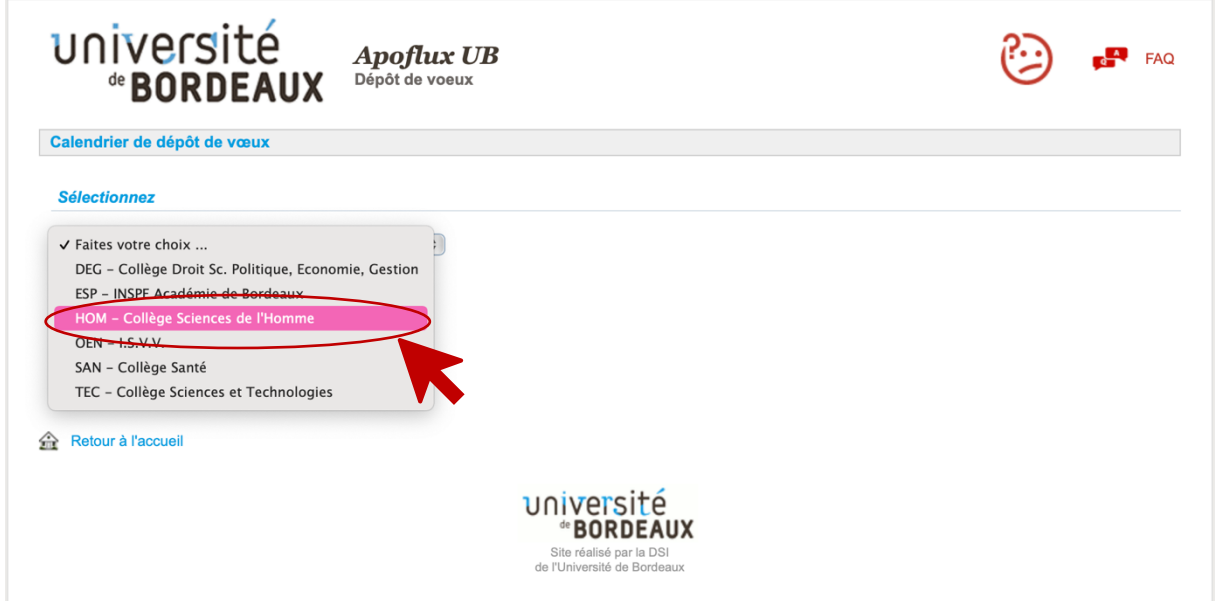

Puis sur « **Niveau Licence 1/bac +1** » (même si vous êtes inscrit.e en Licence 2 ou 3)

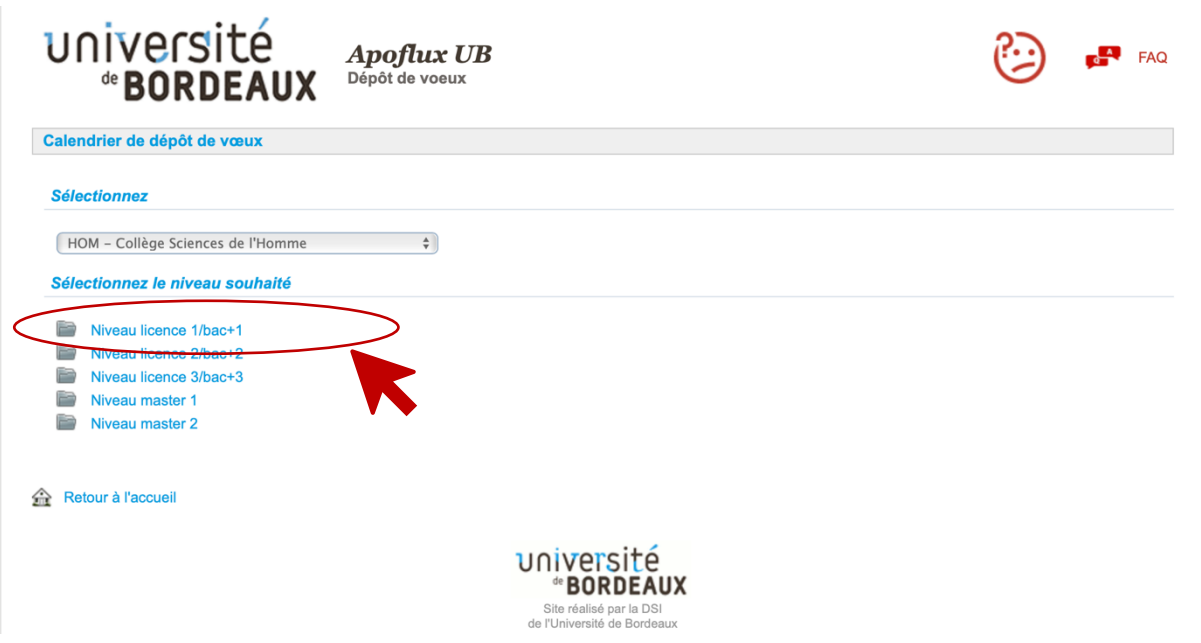

Quel que soit votre collège d'appartenance – Collège Sciences et Technologie comme Collège Sciences de l'Homme – et votre année de licence (Licence 1, 2 ou 3) il est **indispensable** de cliquer sur « **HOM-Collège Sciences de l'Homme** » puis sur « **Niveau licence 1/bac +1** » pour pouvoir candidater au parcours FaME. Ceci n'aura bien sur aucune incidence sur votre inscription en licence par ailleurs.

 $É$ tape  $4$  : Ce tableau apparaît. Lorsque les inscriptions seront ouvertes, le texte paraitra en noir et la croix en bout de chaque ligne sera remplacée par une flèche verte. Cliquez sur la flèche verte face à « Candidatures SH UE FAME » si vous êtes du Collège Sciences de l'Homme ou sur « Candidatures ST UE FAME » si vous êtes du Collège Sciences et Technologies.

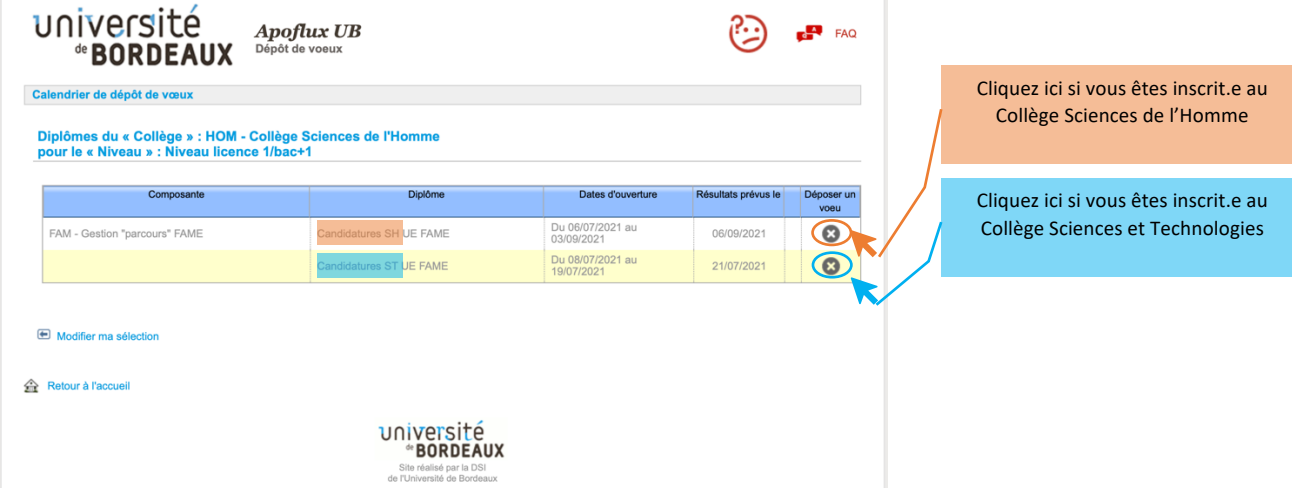

Il s'agit là du seul niveau où les étudiants du Collège Sciences de l'Homme et les étudiants du Collège Sciences et Technologies doivent procéder à un clic différent. Tout le reste de la procédure est ensuite identique.

Étape 5: L'écran suivant apparait. Lisez le document d'information sur le parcours FaME en cliquant sur « **A lire** » puis, une fois le document compris, cliquez sur « **Suivant** ».

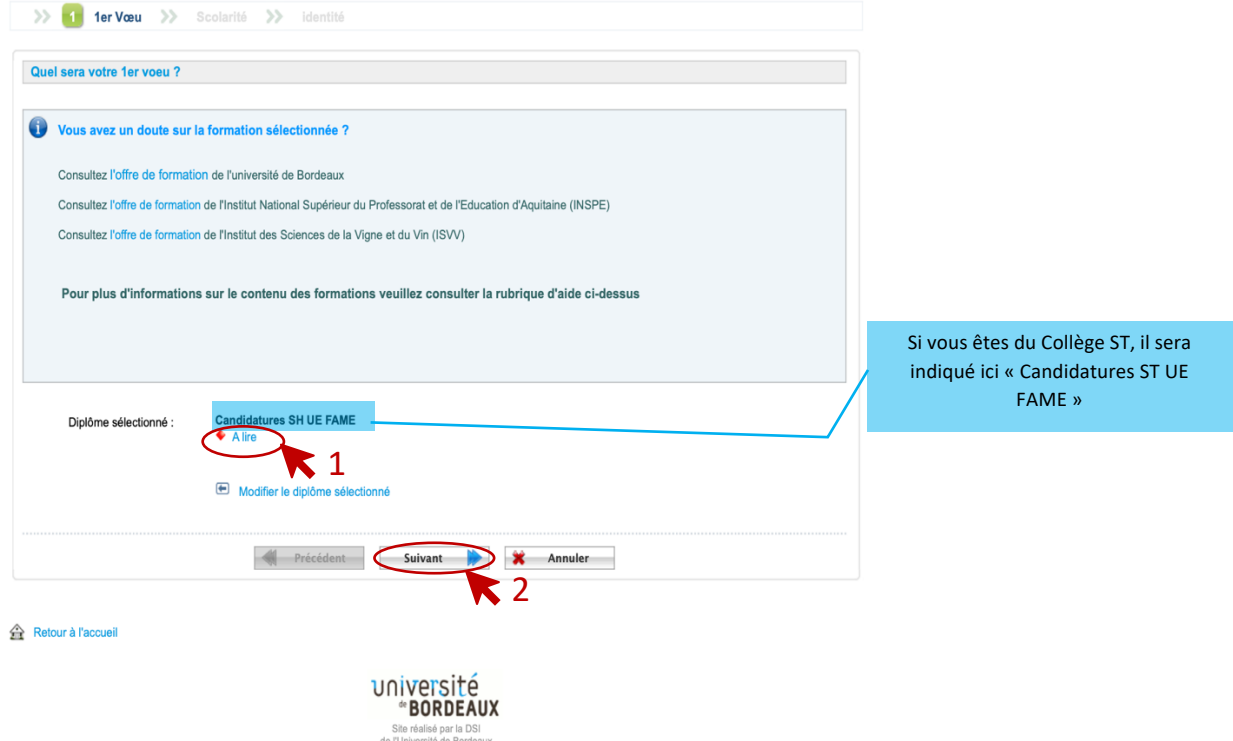

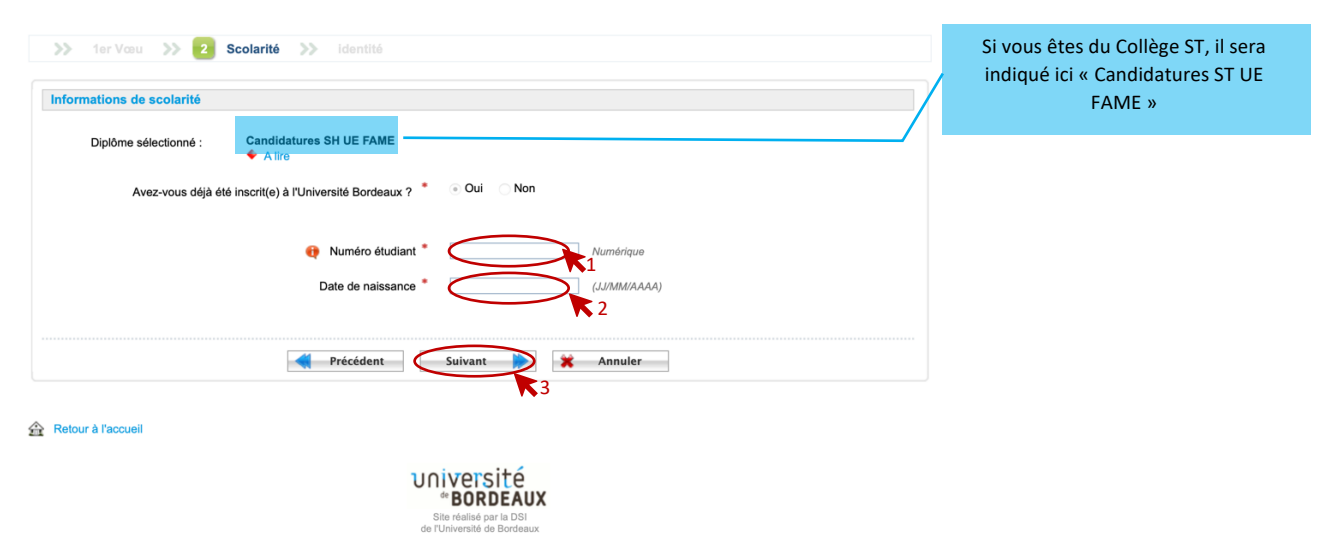

Étape 6 : Renseignez votre numéro étudiant et votre date de naissance puis cliquez sur « **Suivant** ».

Étape 7: Vérifiez les informations renseignées, confirmez votre adresse mail puis cliquez sur « **Valider** ».

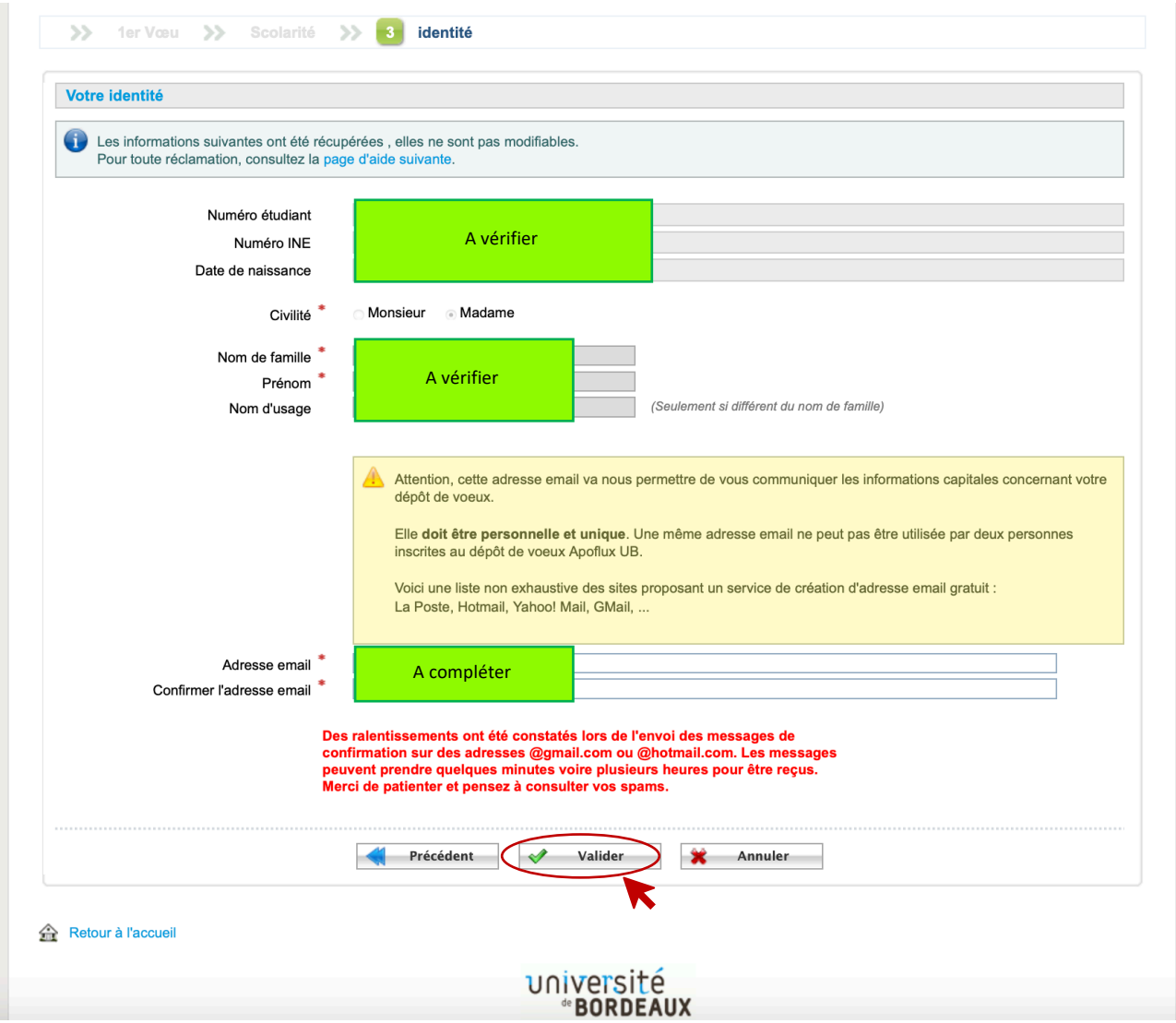

Étape 8 : Cette page s'affiche. Allez dans votre boite mail et cliquez sur le lien indiqué.

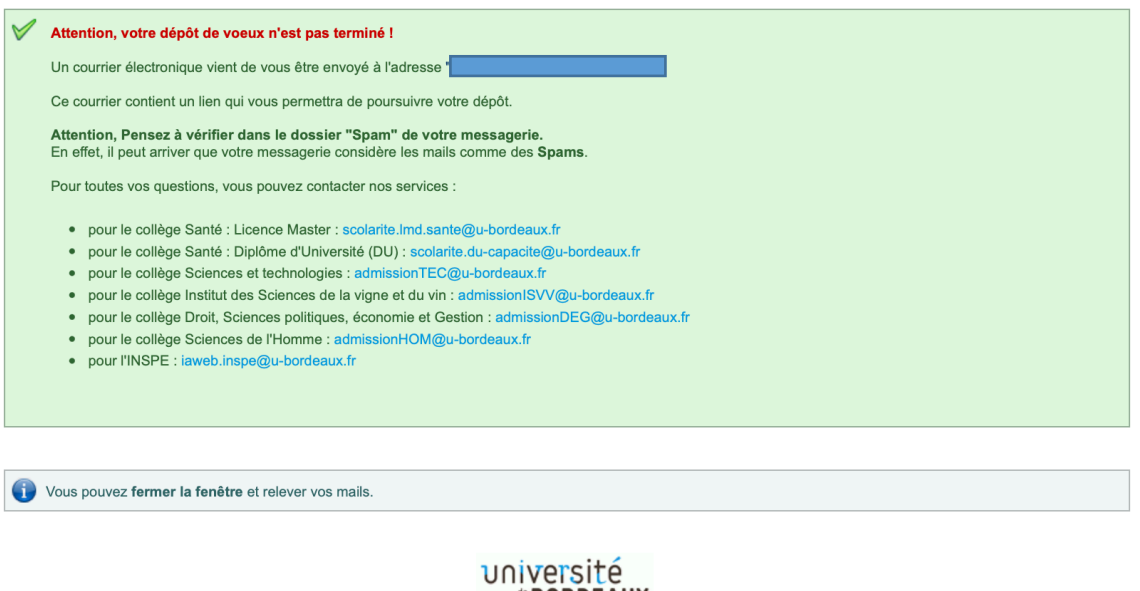

*<b>\*BORDEAUX* Site réalisé par la D<br>de l'Université de Bord

Étape 9 : Vérifiez, renseignez et/ou modifiez ensuite les informations relatives à votre identité, votre adresse, votre scolarité puis votre activité en cliquant sur « **Suivant** » à la fin de chaque page.

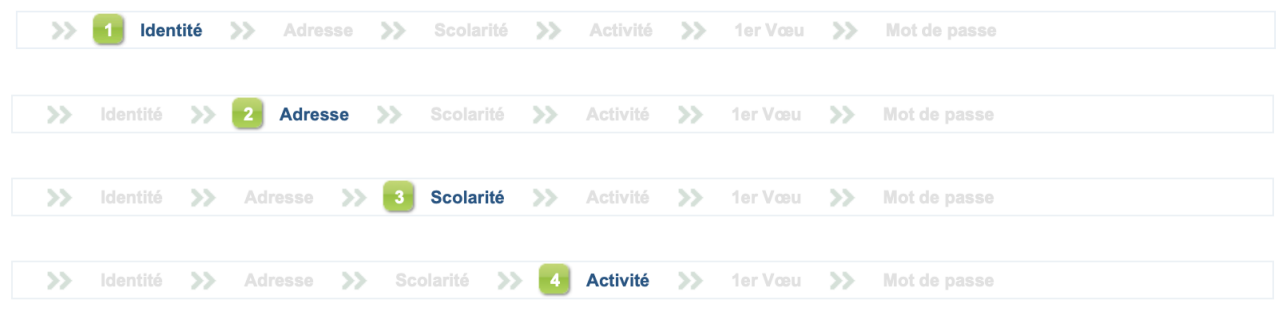

Étape 10 : Vous arrivez ensuite à l'onglet 5 « **1er Vœu** ». Il vous est alors demandé si vous avez déjà effectué la même candidature dans cette formation l'an dernier.

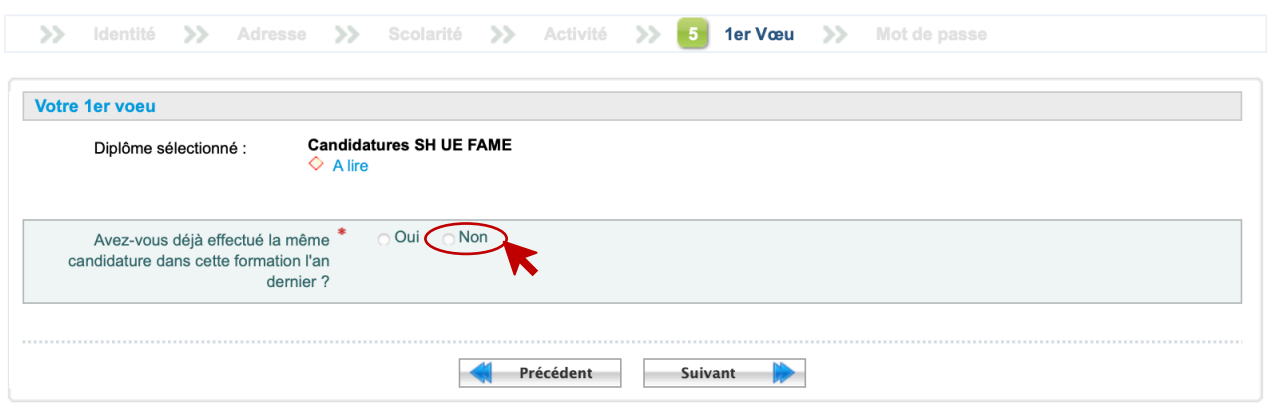

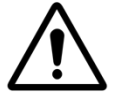

 Ici, **TOUS les étudiants**, y compris ceux déjà inscrits au parcours FaME pour l'année universitaire 2020-2021 doivent **cliquer sur « Non »** (Parce que vous n'êtes jamais passé.e par Apoflux pour vous y inscrire).

Cliquez ensuite sur « **Suivant** », définissez un Mot de Passe puis continuez. La fenêtre ci-dessous s'affiche. Cliquez sur « **Continer votre saisie en cliquant ici** ».

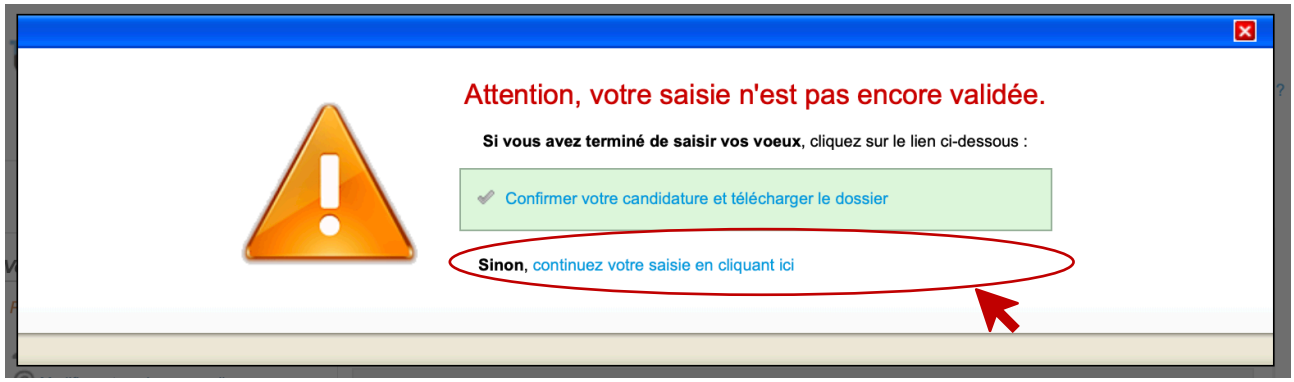

#### Étape 11 : Déposez vos pièces justificatives.

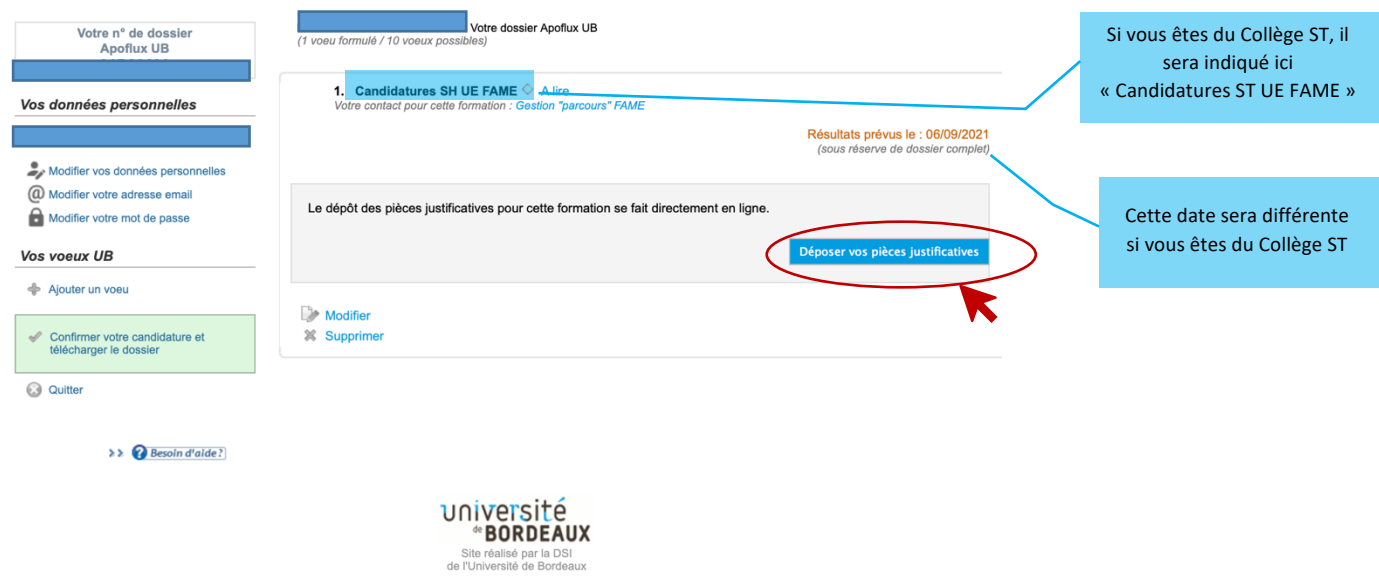

Téléchargez le « **fichier suivant** » en cliquant dessus, prenez en connaissance puis cliquez ensuite sur la pièce que vous souhaitez insérer, choisissez le fichier PDF qui correspond puis cliquez sur « **Valider** ». Procéder de même pour les deux pièces demandées.

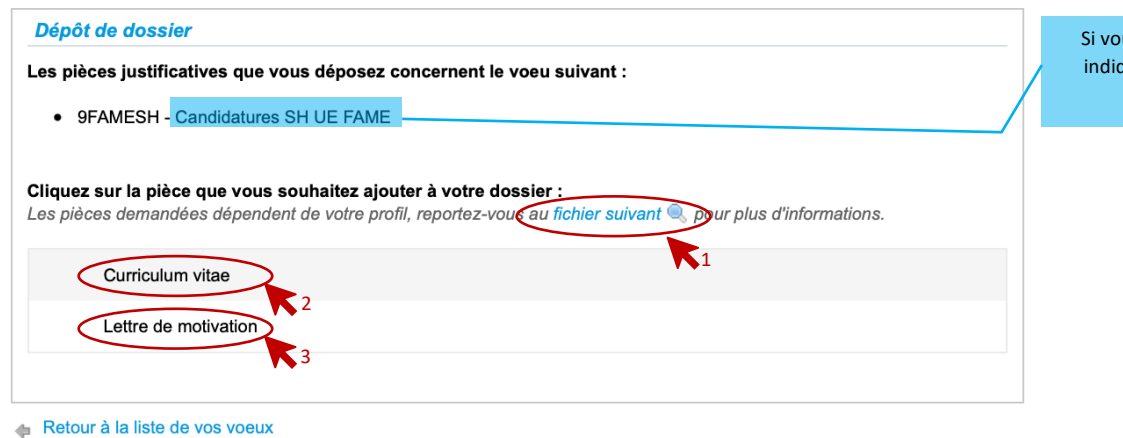

Si vous êtes du Collège ST, il sera indiqué ici « Candidatures ST UE FAME »

université *de* BORDEAUX Site réalisé par la DSI<br>de l'Université de Bordeaux

Lorsqu'elles sont insérées, la présentation ci-dessous apparait. Vous pouvez ainsi visualiser les pièces jointes insérées, puis, après vérification, vous pouvez demander l'examen de votre dossier.

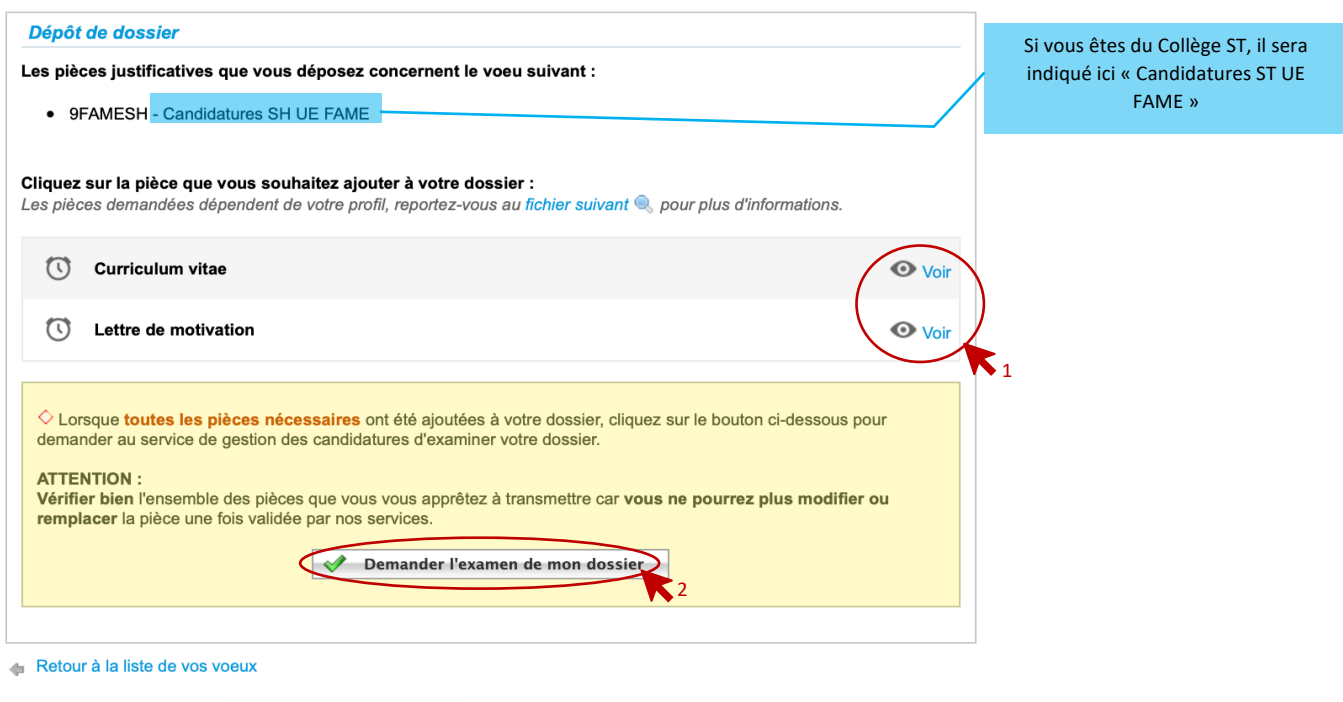

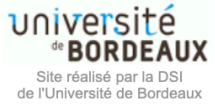

Une fois que vous aurez demandé l'examen de votre dossier, les pièces déposées ne pourront plus être modifiées ou remplacées.

Votre candidature pour le Parcours FaME est à présent Terminée !

## Dates des résultats quant aux admissions :

Les résultats d'admission pour le Parcours FaME sont prévus le :

- Le **21 juillet 2021** pour les étudiants du **Collège Sciences et Technologies**
- Le **06 septembre 2021** pour les étudiants du **Collège Sciences de l'Homme**